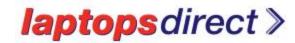

## Activating your Microsoft Windows license key.

Your machine has just gone through a 25 point check list to ensure it is in full working order.

When setting up your new unit, Microsoft Windows will need activating. This won't take long and is really easy to do.

When activating your Microsoft software, please ensure you are connected to the internet. Then all you have to do is enter the key when prompted and follow the onscreen instructions

You can find your Microsoft License Key on the <u>base of your unit</u> or <u>under the battery</u>.